Journal of Xichang College·Natural Science Edition

# 紫金桥组态软件在空气分馏中的应用

马磊娟<sup>1</sup>,席东河<sup>1</sup>,张 荧<sup>2</sup>

(1.河南工业职业技术学院 电子工程系,河南 南阳 473009;2.南阳电力技工学校,河南 南阳 473009)

【摘 要】介绍了紫金桥监控组态软件的功能和应用,分析了空气分馏的过程,并应用紫金桥监控组态软件实现了空气分 馏的过程组态。

【关键词】组态软件;工业制氧;空气分馏

【中图分类号】TP273 【文献标识码】A 【文章编号】1673-1891(2010)01-0071-03

组态软件作为用户可定制特定功能的软件开 发工具,以其具有友好的人机界面、生动的图形显 示、开放的数据接口、强大的数据库以及灵活的组 态开发等优点,提高了自动化工程的工作效率,在 工控与自动化领域得到了越来越广泛的应用。

# 1 紫金桥监控组态软件

紫金桥监控组态软件是对现场生产数据进行 采集与过程控制的专用软件,其最大的特点是能以 灵活多样的组态方式进行系统集成,它提供了良好 的用户开发界面和简捷的工程实现方法,只要将其 预设置的各种软件模块进行简单的组态,便可以非 常容易地实现和完成监控层的各项功能。

紫金桥监控组态软件包括工程管理器、数据库 DB、通信程序组件、I/O驱动程序、人机界面开发系统 DRAW、人机界面运行系统 VIEW 和 WEB 服务器<sup>[1]</sup>。 其中数据库 DB 是紫金桥系统的数据处理核心,它 一方面负责系统的数据处理,如实时数据处理、历 史数据存贮、报警处理、统计数据管理等,另一方面 还要为紫金桥的其它组件提供数据服务,如 View、 IO 驱动程序、网络通讯组件等提供各种服务。

# 2 空气分馏系统概述

工业上大规模制取氧气的主要原料是空气, "制氧"就是要设法将空气中的氧气分离出来,空气 分馏系统的功能就是利用氧、氮沸点的不同(氧气 沸点为-183℃,氮气沸点为-196℃),同时并多次地 运用部分蒸发与部分冷凝的过程,从空气中分离出 氧气和氮气 $^\text{\tiny{[2]}}$ 。

# 2.1 空气分馏系统的组成

空气分馏系统主要由主换热器、分馏塔、过冷 器组成,主换热器的主要作用是使加工空气与返流 氧气、氮气和污氮换热,使之冷却到液化温度,达到 液化,进入分馏塔下塔底部,作为原料。分馏塔由 下塔、上塔和上下塔之间的冷凝蒸发器组成,用来 分离空气。过冷器的作用是回收上塔出来的氮气 冷量,使下塔来的液空、液氮和上塔抽出的产品液 氧过冷,减少液体的汽化损失。

# 2.2 空气分馏的过程

来自纯化系统的空气,进入主换热器后,被返 流的气体所冷却。当被冷却到-120℃时,空气分成 两部分,一部分从主换热器中部离开去膨胀机;另 一部分继续在热交换器中冷却至饱和温度后进入 下塔。下塔又引出部分空气与主换热器中间抽出 的空气汇合,一同进入膨胀机。膨胀后的空气再送 入上塔参加分馏。

已被冷却到-172℃的空气进入下塔,经过下塔 35块塔板后,其中的成分已改变为纯氮气。纯氮气 接着进入主冷凝蒸发器的氮气通道,在其中被凝结 成液体。液体中的一部分回塔板,以保证塔板上分 馏过程的正常进行。另一部分液体由液氮槽中引 出,经过冷器后送入上塔顶部参与分馏。

在下塔中部抽出部分污液氮,经过冷器后也送 入上塔上部参与分馏。在下塔底部得到含氧 38% 的液体富氧空气,液空引出后,经过液空吸附器、液 空过冷器后,送入上塔中部参与精馏。

由下塔送入上塔的液体沿上塔塔板流下直至 主冷凝蒸发器而成为含氧99.6%的液氧。主冷凝蒸 发器采用板式换热器,一侧是低压的液氧蒸发,另 一侧是高压的氮气冷凝。一部分液氧在此蒸发成 气体,其中部分气体顺上塔塔板上升,保证分馏的 正常进行;其余的氧气作为产品引出分馏塔。

另一部分液氧从上塔底部放出,用液氧泵升 压,再经过液氧吸附器后,分成两路,一路仍回到上 塔参与精馏,另一路经过液氧过冷器后进入液氧贮 槽,作为液氧产品。

# 3 紫金桥组态软件在空气分馏中的应用

使用紫金桥软件的基本步骤:新建工程、制作 工程画面、定义数据库中的"点"、动画连接、编写控 制流程并调试运行[3]。

收稿日期:2010-02-09 ?1984-2015 Ghina Academic Journal Flectronic Publishing 同外距角机控制ts reserved. http://www.cnki.net

### 3.1 工程建立

进入紫金桥组态软件的工程管理器界面,点击 "新建工程"按钮,设置新建工程的名称为"空气分 馏系统",系统会在其安装目录下自动生成新建工 程的目录。

#### 3.2 制作工程画面

进入紫金桥软件的开发界面后,打开新建画面 的对话框,设置画面属性后进入画面编辑状态,使 用工具条中的工具制作空气分馏系统的画面,制作 后的画面效果如图1所示。

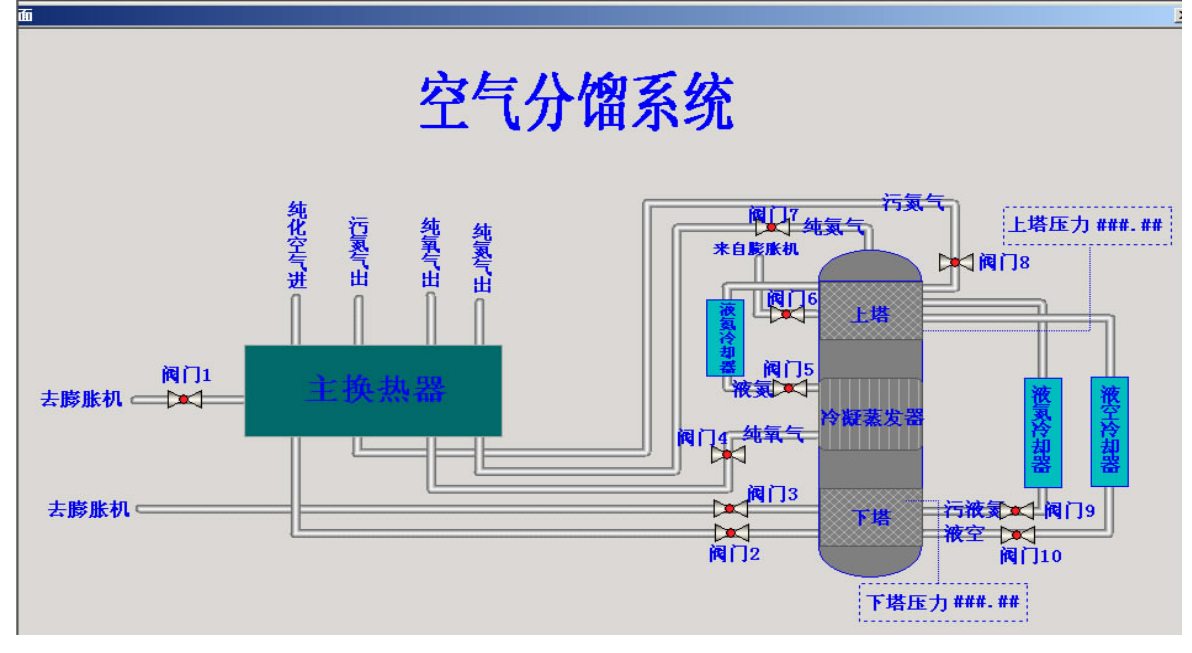

图1 空气分馏系统画面效果图

# 3.3 定义数据库中的"点"

要在紫金桥软件中实现空气分馏系统的过程组

态,就必须在系统数据库中定义一些"点",为下一步的 动画连接做准备。本工程中定义的"点"如表1所示。

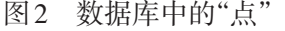

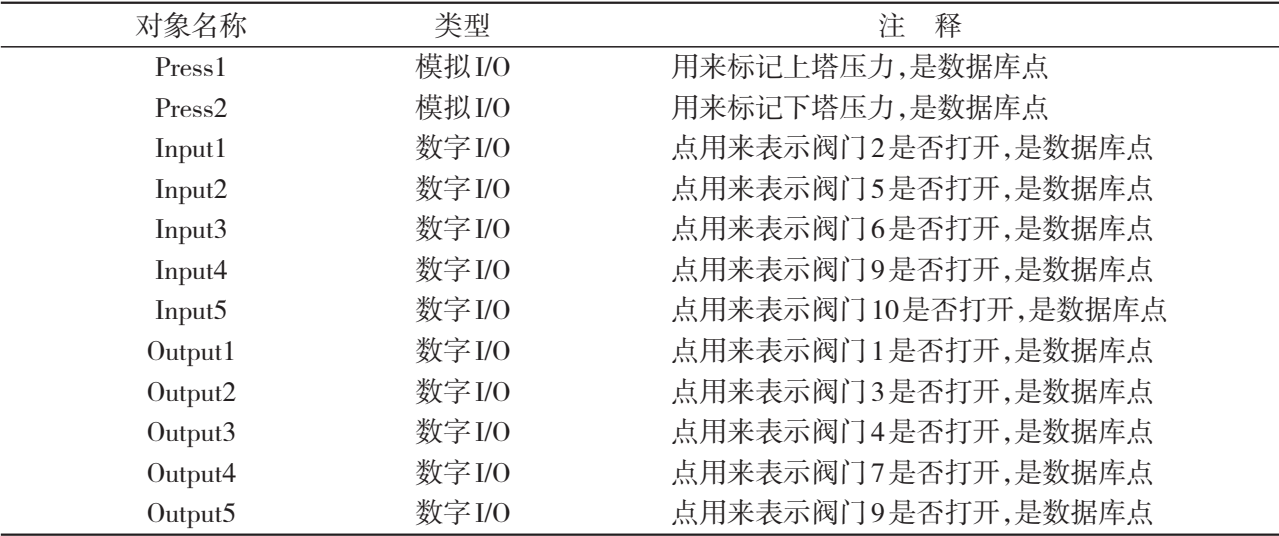

# 3.4 动画连接与控制流程的编写

将工程画面中的图元关联到数据库中相应的 "点"上,以"点"为变量实现画面的动画效果。然后 根据空气分馏的过程编写脚本程序来控制整个流

# 3.5 工程的开发与运行

完成以上步骤后,点击系统主界面上的"运行" 按钮,进入运行状态,本工程的运行效果图如图2所 示。至此完成了空气分馏系统的过程组态。

程。<br>1994-2015 China Academic Journal Electronic Publishing L<mark>结束语</mark>

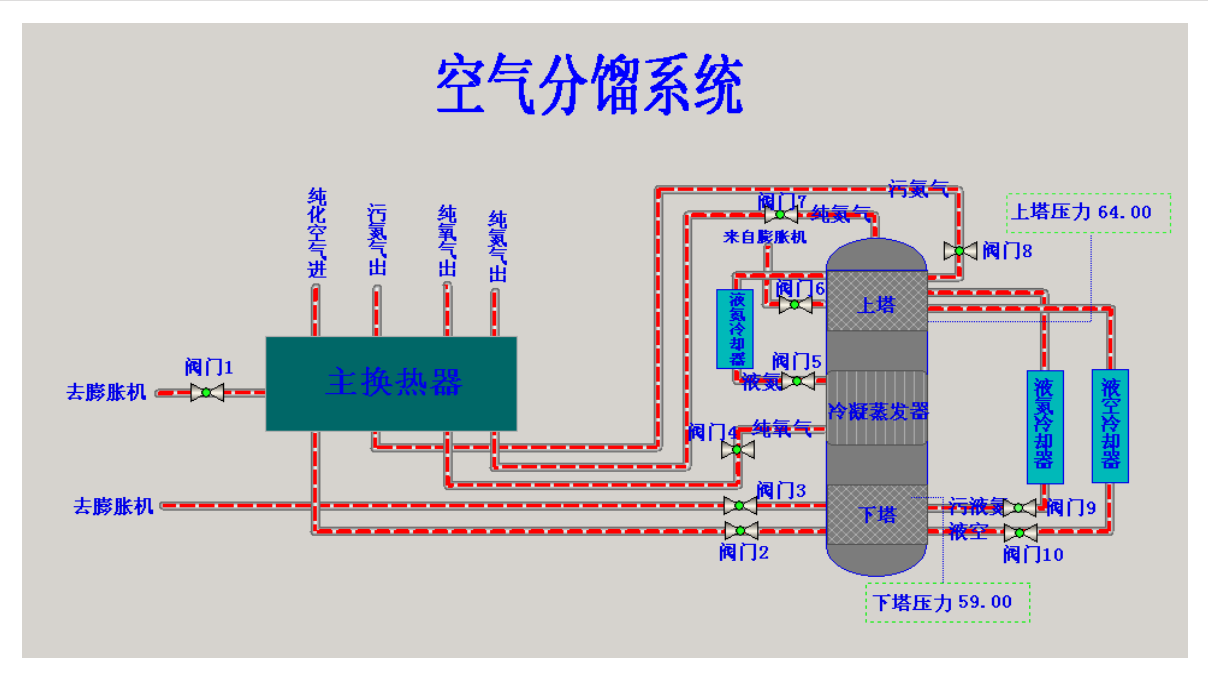

图2 空气分馏系统运行效果图

本文应用紫金桥监控组态软件成功实现了空 气分馏的过程组态,以生动的图形和动态的画面再 现了空气分馏的全过程,能够很好的帮助学生理 解、学习和掌握工业控制课程的实质和内涵。

#### 注释及参考文献:

[1]刘莉.紫金桥软件在电力远程采集中的应用[J].工业控制计算机,2005(7):23-25. [2]李化治.制氧新工艺与制氧设备[M].北京:冶金工业出版社,2005:755-756.

[3]紫金桥监控组态软件用户手册[M].大庆紫金桥软件技术有限公司.

# Application of ZIJINQIAO in the Air Fractionation

MA Lei–juan $^{\rm l}$ ,XI Dong–he $^{\rm l}$ ,ZHANG Ying $^{\rm 2}$ 

(1.Department of Electrical Engineering,Henan Polytechnic Institute,Nanyang,Henan 473009; 2. Nanyang Electric Power Technical School, Nanyang, Henan 473009)

Abstract: This paper introduces the function and the application of Zijinqiao configuration software, analyzes the process of air fractionation, and the configuration of air fractionation is realized through the application of Zijinqiao configuration software.

Key words: Configuration software;Industrial oxygen;Air fractionation